## **Polycom / Poly / HP**

## **OBI Version auf UC / UCS konvertieren**

- 1. Anmelden im Webinterface des Telefons (admin / admin)
- 2. Firmware Update mit folgendem XML durchführen: <https://polyconvert.pitw.ch/firmware/convert.xml>

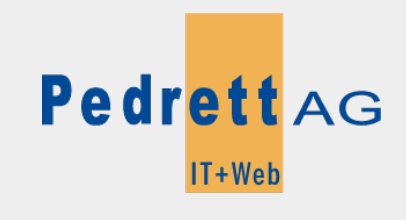

Dieses Dokument stammt aus dem Wiki der Pedrett IT+Web AG. Unter Berücksichtigung der [Nutzungsbedingungen](http://wiki.pitw.ch/doku.php/info:nutzungsbedingungen) ist eine Weiterverbreitung des Inhalts erlaubt, solange die [Pedrett IT+Web AG](http://www.pitw.ch) als Autor genannt wird.

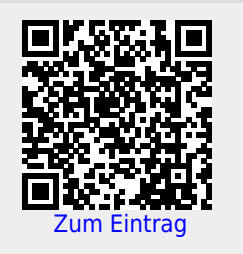